# **Wordpress-Anpassungen für technikkultur-erfurt.de**

Mit der Umstellung auf [bytecluster0002](https://wiki.technikkultur-erfurt.de/dienste:bytecluster0002) haben wir auf der Domain [technikkultur-erfurt.de](https://technikkultur-erfurt.de) ein neues Wordpress aufgesetzt. Die alten Wordpress-Installationen werden als statischer Inhalt auf einer Archiv-URL abgelegt, damit sie auch ohne aktive Wordpress-Installation einsehbar sind. Die Serverkonfiguration ist in [wordpress](https://wiki.technikkultur-erfurt.de/dienste:bytecluster0002:wordpress) dokumentiert, nachfolgend werden nur die innerhalb von Wordpress erfolgten Anpassungen/Plugins etc. aufgeführt.

# **Wordpress User Enumeration**

In WordPress gibt es mehrere Stellen, an denen der Benutzername eines Kontos ausgelesen werden kann. Möchte man dies verhindern, müssen in der **functions.php** mehrere Filter ergänzt werden. Eine Anleitung dazu findet man auf [kultuberbanause.de](https://blog.kulturbanause.de/2018/03/wordpress-user-enumeration-verhindern/).

**Im aktiven Weblog sind die Änderungen noch nicht eingebaut.**

# **wp-config.php**

# **Cache aktivieren**

Die nachfolgende Zeile muss vor require\_once ABSPATH . 'wp-settings.php'; eingefügt werden.

```
define( 'WP_CACHE', true );
```
# **functions.php**

# **erlaubte Dateitypen für Medien-Upload anpassen**

WordPress erlaubt im Standard nur eine begrenzte Auswahl an Dateitypen, welche in die Mediathek hochgeladen werden dürfen (siehe [https://codex.wordpress.org/Uploading\\_Files\)](https://codex.wordpress.org/Uploading_Files). Die Liste der erlaubten Dateitypen kann über die functions.php angepasst werden ([Beispiel\)](https://wp-guru.net/erlaubte-dateitypen-fuer-den-upload-in-die-mediengallerie-hinzufuegen/). Damit der nachfolgende Code Update-sicher bleibt, wird er als Snippet im Plugin "Code Snippets" angelegt.

```
function dateitypen bearbeiten($mime types){
    $mime_types['zip'] = 'application/zip'; //.zip hinzufügen
    // unset($mime_types['pdf']); //.pdf entfernen
    return $mime_types;
}
add_filter('upload_mimes', 'dateitypen_bearbeiten', 1, 1);
```
# **Template**

# **User CSS**

Verwendet wird aktuell das Template "Modern" mit folgenden CSS-Anpassungen...

```
#stc-unsubscribe-checkbox,#stc-all-categories,#stc_categories {width:1em;}
#stc-subscribe-btn,#stc-unsubscribe-btn {border: 2px solid #D8D8D8;color:#6A6C6E}
.posts .entry {padding-left:1em;padding-right:1em}
.sidebar .widget {padding: 1em;}
.intro-title {
     font-size: 3rem;
     padding: 4% 0;
```
Verein zur Förderung von Technikkultur in Erfurt e.V. Seite 2 von 7

```
.sidebar .widget input, .footer-widgets .widget input, .sidebar .widget select, .footer-
widgets .widget select, .sidebar .widget textarea, .footer-widgets .widget textarea {
     -width: 100%; 
}
.entry-content-container, .comments-area-inner, .site-info-inner, .footer-widgets {
     padding-bottom: 2rem;
}
.attachment .entry-media, .entry-content-container, .comments-area-inner, .site-info-inner,
.footer-widgets {
     padding-top: 2rem;
}
.posts .entry-media {
    margin-left: -1em;
      margin-right: -1em;
     margin-bottom: 2.6244em;
}
```
## **Vorschaubilder**

}

Damit die Vorschaubilder zum Template passen, müssen unter Einstellungen/Medien die Größen der Bilder angepasst werden, die im Standard recht klein und quadratisch sind. Die Anpassungen entspricht den empfohlenen Bildgrößen, welche ebenfalls auf der Seite aufgeführt sind.

- Vorschaubilder: 420 x 0
- $\bullet$  Mittelgroß: 744 x 0
- Groß: 1200 x 0

## **verwendete Plugins**

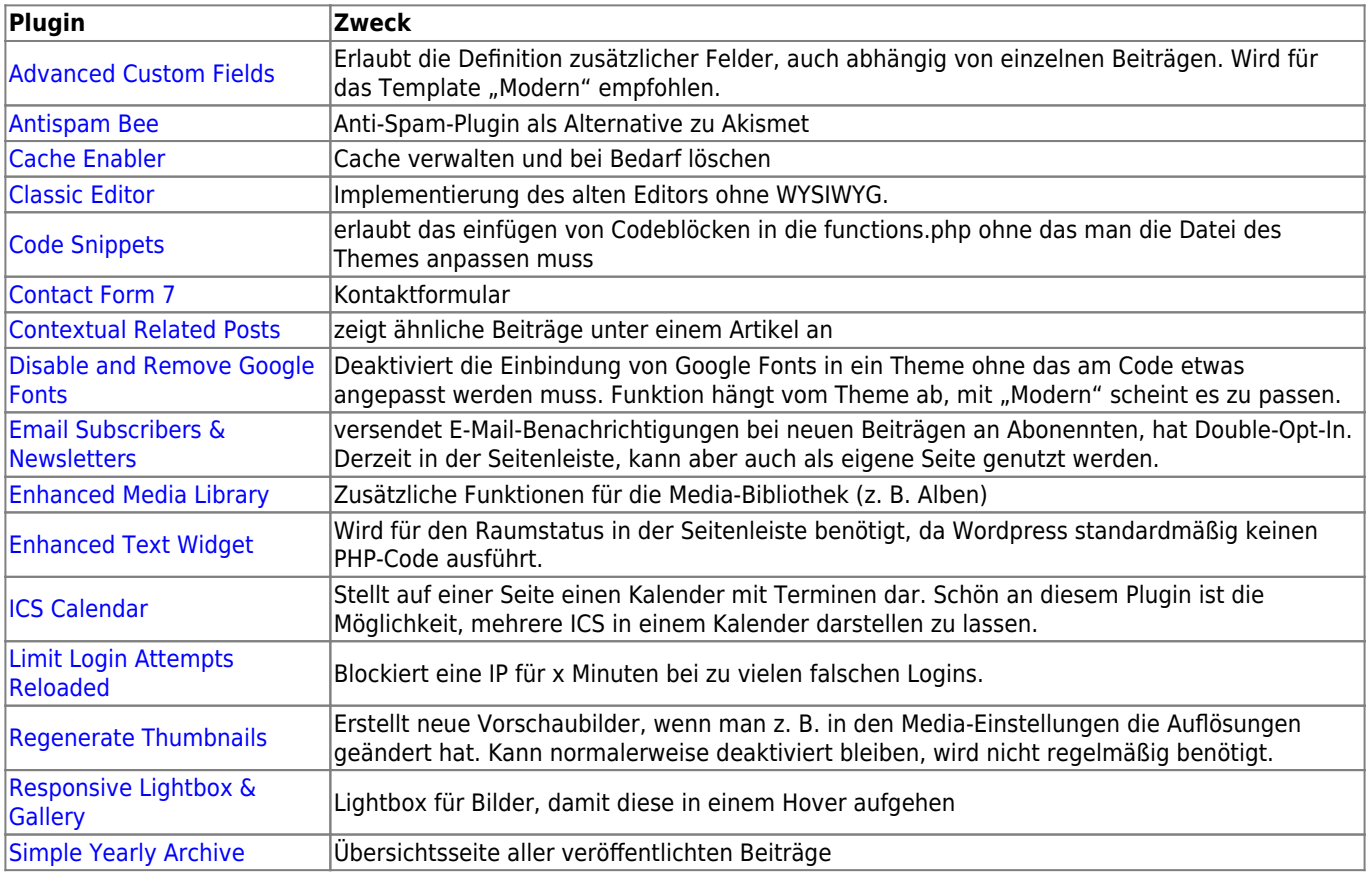

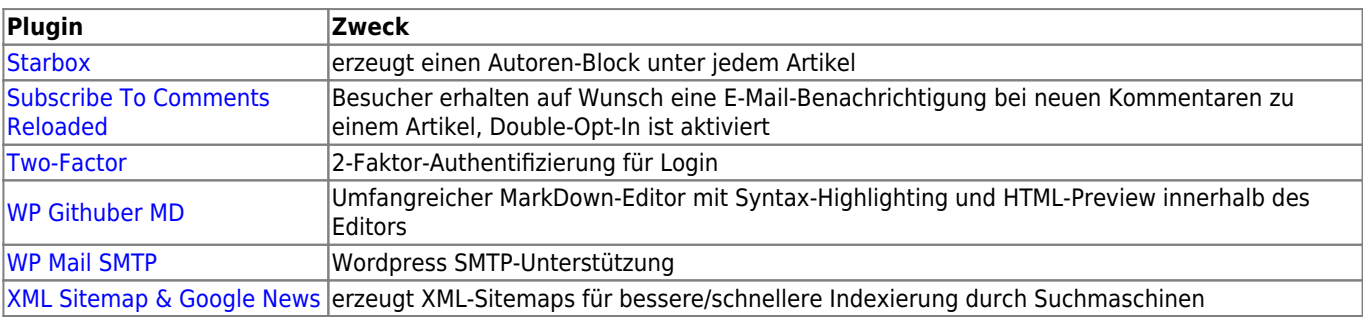

## **Plugin-Konfiguration**

## **ICS Calendar**

Die meisten Funktionen bzw. die Ausgabe des Plugins lassen sich über Parameter im ShortCode der Seite steuern. Nachfolgend beispielhaft die Einbindung mit unseren beiden öffentlichen NextCloud-Kalendern von Bytespeicher und Makerspace.

```
[ics_calendar
url="https://cloud.technikkultur-erfurt.de/remote.php/dav/public-calendars/62H5QIYTZJMRSB17?e
xport
https://cloud.technikkultur-erfurt.de/remote.php/dav/public-calendars/FW4LI1Y6AID0ZVC1?export
" view="month" tz="Europe/Berlin" eventdesc="true" location="true" organizer="true"
attach="true" title="false" pastdays="90" monthnav="both" color="#3399ff #ff6600"
feedlabel="Bytespeicher|Makerspace" legendposition="below" legendstyle="inline"]
```
**Wichtig:** Falls der Kalender nicht dargestellt wird, muss die PHP-Konfiguration geprüft werden!

Why isn't my calendar loading?

This may be due to your server's configuration. This plugin requires either the PHP cURL extensions, or the allow url fopen PHP setting to be turned on. Check your PHP configuration or your server administrator if you think this may be the issue.

### **Two Factor**

Damit sich bei aktivierter 2FA Apps über die XMLRPC-API einloggen können, muss folgender Code in die functions.php gefügt werden:

```
add_filter( 'two_factor_user_api_login_enable', function( $enable ) {
   // Allow API login when using an application password even with 2fa enabled.
   if ( did_action( 'application_password_did_authenticate' ) ) {
       return true;
   }
   return $enable;
} );
```
Um das Theme nicht anpassen zu müssen, wird der Code als Snippet im Plugin "Code Snippets" verwendet.

## **Kontaktformular**

Das Kontaktformular wird von "Contact Form 7" bereitgestellt. Die Einstellungen sind überwiegend auf Standard belassen, als Empfänger-E-Mail ist der Vereinsvorstand angegeben.

### **Vorlage für Formular**

Das Kontaktformular entspricht im Wesentlichen der Standardeinstellung, es wurde jedoch ein Frage-Feld ergänzt, welches vor dem Absenden beantwortet werden muss, um den ein oder anderen Spam-Bot abzuhalten. Groß- /Kleinschreibung ist für die Antworten nicht relevant.

```
<label>Dein Name
     [text* your-name] </label>
<label>Deine E-Mail-Adresse
     [email* your-email] </label>
<label>Betreff
     [text* your-subject] </label>
<label>Deine Nachricht (optional)
     [textarea your-message] </label>
[quiz quiz-515 "In welcher Stadt befindet sich unser Verein?|xxx" "Wie heißt die
Bundeshauptstadt von Deutschland?|Berlin" "Was fördert unser Verein?|xxx"]
```
[submit "Senden"]

#### **Honeypot gegen Spam**

Sollte die Sicherheitsfrage zur Abwehr von Spammern nicht ausreichen, kann ggf. noch zusätzlich/alternativ das Plugin [Contact Form 7 Honeypot](https://de.wordpress.org/plugins/contact-form-7-honeypot/) getestet werden. Aktuell ist es nicht installiert.

### **Übersichtsseite aller Artikel**

Das Archiv wird von "Simple Yearly Archive" bereitgestellt. Die Einstellungen sind überwiegend auf Standard belassen, als Datumsformat ist "d.m." eingestellt.

### **Cache Enabler**

Zwischengespeicherte Seiten mit gzip vorkomprimieren. **aktiviert**

Alle anderen Einstellungen sind deaktiviert bzw. leer.

### **Subscribe to Comments Reloaded**

- StCR Checkbox… **Ja**
- Sicher deinstallieren **Ja**
- Anfragen automatisch löschen **30** Tage
- Datumsformat **d M Y**
- StCR Position **Nein**
- Double Opt-In aktivieren **Ja**
- Autoren abonnieren **Nein**
- Aktiviere HTML E-Mails **Nein**
- Trackbacks senden **Nein**
- Verfolge alle Benachrichtigungen **Nein**
- Admin-Abonnement erlauben **Nein**
- BCC Admin bei Benachrichtigungen **Nein**
- "Font Awesome" aktivieren **Nein**
- Nur für Blog-Beiträge aktivieren **Ja**
- Nur für angemeldete Benutzer aktivieren **Nein**
- Cookies aktivieren **Ja**
- Challenge-Frage aktivieren **Nein**
- Challenge-Frage *egal*
- Challenge-Frage *egal*
- Eindeutiger StCR Schlüssel *automatisch erzeugt*

### **XML-Sitemap**

Die Sitemap wird vom Plugin "XML Sitemap & Google News" erzeugt. In den Einstellungen unter "Post Types" ist "Split by" auf "keine" eingestellt, Rest ist Standard.

In den Wordpress-Einstellungen für "Schreiben" ist zu prüfen, dass die Ping-Services für Google und Bing/Yahoo aktiviert sind, damit beim Veröffentlichen von Beiträgen die geänderte Sitemap an die Suchmaschinen gemeldet wird für die Indexierung.

### **Raumstatus**

Für die Darstellung des Raumstatus in der Seitenleiste wird das Plugin "Advanced Text Widget" benötigt, da Wordpress standardmäßig keinen PHP-Code ausführt.

Der Code für den Status sieht wie folgt aus. Die Größe der Logos lässt sich durch Änderung der Variable \$cssMaxWidth anpassen.

#### **<?php**

```
// Spaces
$spaces = [ 'Bytespeicher' => 'http://status.bytespeicher.org',
     'Makerspace' => 'http://status.makerspace-erfurt.de',
];
// Max width of icon (small = 100, large = 200)
$cssMaxWidth = 100;// JSON path for URI
$statusJsonPath = '/status-minimal.json';
// Create stream context with low timeout
$context = stream_context_create([
    'http' \Rightarrow [
        'method' => ''GET',
        'timeout' \Rightarrow 1
     ]
]);
// Check every space
// No output on errors
foreach ($spaces as $spaceName => $statusUrl) {
     // Get minimal status from spacestatus webpage
    $jsonContent = file get contents($statusUrl . $statusJsonPath, false, $context);
    if (\frac{1}{2} isonContent === false) {
         // Status could not be received, skip it
         continue;
     }
     // Decode JSON with max depth of 2
     $jsonContent = json_decode($jsonContent, false, 2);
    !isset(isset($jsonContent->icon)) {
         // JSON could not be decoded or entries missing
         continue;
     }
     // Output spaces
     $text = 'Der ' . $spaceName . ' ist ' . ($jsonContent->open === true ? 'offen' :
'geschlossen') . '!';
    echo '<a href=\'' . $statusUrl . '\'>';
     echo '<img src=\'' . $jsonContent->icon . '\' title=\'' . $text . '\' alt=\'Raumstatus
des ' . $spaceName . '\' style=\'width:100%;max-width:' . $cssMaxWidth . 'px;\' />';
    echo '</a>';
}
```
#### ?>

# **Jetpack (nicht mehr installiert)**

Wir verwenden nur die kostenlose Variante von Jetpack, daher sind nicht alle Funktionen nutzbar.

#### **Sicherheit**

- Überwachung von Ausfallzeiten **deaktiviert**
- Anti-Spam **aktiviert**
- Schutz vor Brute-Force **deaktiviert** (vernünftiges Passwort und 2FA reichen)
- WordPress.com-Anmeldung **deaktiviert**

#### **Performance**

- Performance und Geschwindigkeit (alles deaktiviert da für Betrieb nicht zwingend nötig) Website-Beschleuniger **deaktiviert**
	- Ladezeiten von Bildern verkürzen **deaktiviert**
	- Ladezeiten von statischen Dateien verkürzen **deaktiviert**

#### **Schreiben**

- Mediathek
	- Präsentiere Bilder in einer Vollbild-Karussell-Galerie **deaktiviert**
- Erstellen
	- Aktiviere die Option zum Kopieren ganzer Beiträge… **deaktiviert**
	- Schreibe Beiträge oder Seiten in Markdown-Syntax. **deaktiviert**
	- Benutze die Markup-Sprache LaTeX **deaktiviert**
	- Verwende Shortcodes, um Medien von beliebten Websites einzubetten **deaktiviert**
- Individuelle Inhaltstypen **alles deaktiviert**
- Theme-Erweiterungen
	- Unendlich Scrollen **Mehr Beiträge mit dem Standard-Theme-Verhalten laden**
	- CSS-Anpassungsbereich optimieren **deaktiviert**
- Widgets
	- o Stelle zusätzliche Widgets wie Abonnementformulare und Twitter-Streams auf deiner Website zur Verfügung **deaktiviert**
	- Aktiviere Steuerelemente zur Sichtbarkeit von Widgets… **deaktiviert**
- Per E-Mail veröffentlichen **deaktiviert**
- WordPress.com-Werkzeugleiste **deaktiviert**

#### **Teilen**

- Publicize-Verbindungen **deaktiviert** (muss noch aktiviert und verknüpft werden)
- Teilen-Buttons **deaktiviert** (haben "richtige" Betriebssysteme integriert)
- Gefällt mir-Buttons **deaktiviert**

#### **Diskussion**

- Kommentare **alles deaktiviert**
- Abonnements **alles deaktiviert**

#### **Traffic**

- Ähnliche Beiträge **alles deaktiviert**
- WP.me-Kurzlinks **deaktiviert**
- Sitemaps **deaktiviert**
- Website-Verifizierung **deaktiviert**

#### **Module ohne eigene Konfigurationsseite**

Mehrere Jetpack-Module können in der normalen Konfigurationsoberfläche nicht deaktiviert werden, sondern nur über die Modulübersicht zu finden. Der Direkt-Link lautet [https://technikkultur-erfurt.de/wp-admin/admin.php?page=jetpack\\_modules.](https://technikkultur-erfurt.de/wp-admin/admin.php?page=jetpack_modules)

- Benachrichtigungen **deaktiviert**
- Kontaktformular **deaktiviert**
- Statistiken **deaktiviert**
- erweiterte Verbreitung **deaktiviert**
- JSON-API **deaktiviert**

**Dauerhafter Link zu diesem Dokument: [https://wiki.technikkultur-erfurt.de/dienste:wp\\_tkev](https://wiki.technikkultur-erfurt.de/dienste:wp_tkev)**

Dokument zuletzt bearbeitet am: **28.12.2021 21:24**

**Verein zur Förderung von Technikkultur in Erfurt e.V** <https://wiki.technikkultur-erfurt.de/>

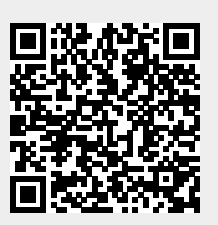